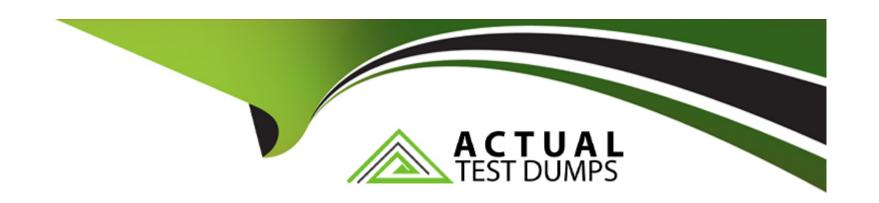

# Free Questions for 5V0-31.22 by actualtestdumps

**Shared by Cox on 18-01-2024** 

For More Free Questions and Preparation Resources

**Check the Links on Last Page** 

## **Question 1**

#### **Question Type:** MultipleChoice

What is a valid procedure to replace an expired vSAN license in a VMware Cloud Foundation environment?

### **Options:**

- A) 1 Add a new vSAN license to the SDDC Manager and vCenter Server.
- 2. Reassign the vSAN license to the cluster in the vCenter Server.
- 3. Remove the expired vSAN license from the SDDC Manager and vCenter Server.
- B) 1 Add a new vSAN license to the SDDC Manager.
- 2. Connect to SDDC Manager via SSH, and then restart Domain Manager using systemctl restart domainmanager. 3 Verify in the SDDC Manager whether a new vSAN license has been assigned to the cluster.
- C) 1 Add a new vSAN license to the vCenter Server.
- 2. Connect to SDDC Manager via SSH, and then restart Lifecycle Management using systematl restart Icm.
- 3. Verify in the vCenter Server whether a new vSAN license has been assigned to the cluster.
- D) 1 Add a new vSAN license to the SDDC Manager.
- 2. Reassign the vSAN license to the cluster in the SDDC Manager.
- 3. Remove the expired vSAN license from the SDDC Manager

#### **Answer:**

Α

### **Explanation:**

a valid procedure to replace an expired vSAN license in a VMware Cloud Foundation environment isOption A. You can add a new vSAN license to both the SDDC Manager and vCenter Server. Then reassign the vSAN license to the cluster in the vCenter Server1. Finally, remove the expired vSAN license from both SDDC Manager and vCenter Server2.

https://my-cloudy-world.com/2022/06/28/updating-a-vsan-license-in-vmware-cloud-foundation/

# **Question 2**

**Question Type:** MultipleChoice

What is a valid procedure to replace an expired vSAN license in a VMware Cloud Foundation environment?

#### **Options:**

A) 1 Add a new vSAN license to the SDDC Manager and vCenter Server.

- 2. Reassign the vSAN license to the cluster in the vCenter Server.
- 3. Remove the expired vSAN license from the SDDC Manager and vCenter Server.
- B) 1 Add a new vSAN license to the SDDC Manager.
- 2. Connect to SDDC Manager via SSH, and then restart Domain Manager using systemctl restart domainmanager. 3 Verify in the SDDC Manager whether a new vSAN license has been assigned to the cluster.
- C) 1 Add a new vSAN license to the vCenter Server.
- 2. Connect to SDDC Manager via SSH, and then restart Lifecycle Management using systemctl restart Icm.
- 3. Verify in the vCenter Server whether a new vSAN license has been assigned to the cluster.
- D) 1 Add a new vSAN license to the SDDC Manager.
- 2. Reassign the vSAN license to the cluster in the SDDC Manager.
- 3. Remove the expired vSAN license from the SDDC Manager

| _ |   |   |    |    |     |
|---|---|---|----|----|-----|
| Λ | n | C | NA | /e | P = |
| _ |   | - | W  |    |     |

Α

### **Explanation:**

a valid procedure to replace an expired vSAN license in a VMware Cloud Foundation environment isOption A. You can add a new vSAN license to both the SDDC Manager and vCenter Server. Then reassign the vSAN license to the cluster in the vCenter Server1. Finally, remove the expired vSAN license from both SDDC Manager and vCenter Server2.

https://my-cloudy-world.com/2022/06/28/updating-a-vsan-license-in-vmware-cloud-foundation/

## To Get Premium Files for 5V0-31.22 Visit

https://www.p2pexams.com/products/5v0-31.22

## **For More Free Questions Visit**

https://www.p2pexams.com/vmware/pdf/5v0-31.22

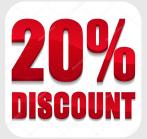